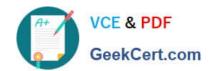

# 9A0-040<sup>Q&As</sup>

Adobe Premiere Pro ACE Exam

## Pass Adobe 9A0-040 Exam with 100% Guarantee

Free Download Real Questions & Answers PDF and VCE file from:

https://www.geekcert.com/9A0-040.html

100% Passing Guarantee 100% Money Back Assurance

Following Questions and Answers are all new published by Adobe
Official Exam Center

- Instant Download After Purchase
- 100% Money Back Guarantee
- 365 Days Free Update
- 800,000+ Satisfied Customers

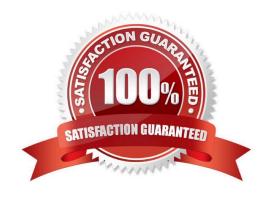

# VCE & PDF GeekCert.com

#### https://www.geekcert.com/9A0-040.html

2021 Latest geekcert 9A0-040 PDF and VCE dumps Download

#### **QUESTION 1**

| Which button in the Project window allows you t | o override the default thumbnail that is displayed? |
|-------------------------------------------------|-----------------------------------------------------|
|-------------------------------------------------|-----------------------------------------------------|

- A. Play
- B. Icon
- C. Poster Frame
- D. Automate to Sequence

Correct Answer: C

#### **QUESTION 2**

You are editing the middle of three adjacent clips. You want to shift the In and Out points of the clip forward or backward by the same number of frames by using a single action. You do NOT want to change the duration of the clip or affect the adjacent clips. Which tool should you use?

- A. Slip Edit
- B. Slide Edit
- C. Ripple Edit
- D. Rolling Edit

Correct Answer: A

#### **QUESTION 3**

Which setting in the Audio Mixer window should you choose if you want to alter automation settings for some properties while leaving other properties unchanged?

- A. Pre-Fader
- B. Safe During Write
- C. Show/Hide Tracks
- D. Switch to Touch After Write

Correct Answer: B

#### **QUESTION 4**

In which situation should you deinterlace video footage?

#### https://www.geekcert.com/9A0-040.html

2021 Latest geekcert 9A0-040 PDF and VCE dumps Download

- A. You are exporting for PAL TV
- B. You are exporting for the Web
- C. You are exporting for NTSC TV
- D. You are exporting for broadcast

Correct Answer: B

#### **QUESTION 5**

Click the Exhibit button.

You want to insert Clip D (not shown) from the Project window into Video Track 2 at edit point 1. Which three steps should you choose? (Choose three.)

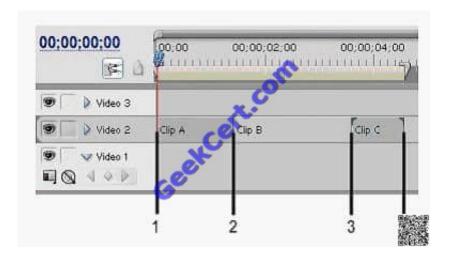

- A. Right-click Clip D in the Project Window and choose Insert.
- B. Place Clip D in the Source Window and click the Insert button.
- C. Drag Clip D to the Project window to Edit Point 1 while holding the Alt key
- D. Drag Clip D from the Project Window to Edit Point 1 while holding the Control key.
- E. Select Clip D in the Project Window and choose nsert Clip at Zero Point?from the Project Window Options menu.

Correct Answer: ABD

9A0-040 VCE Dumps

9A0-040 Practice Test

9A0-040 Study Guide

#### https://www.geekcert.com/9A0-040.html

2021 Latest geekcert 9A0-040 PDF and VCE dumps Download

To Read the Whole Q&As, please purchase the Complete Version from Our website.

# Try our product!

100% Guaranteed Success

100% Money Back Guarantee

365 Days Free Update

**Instant Download After Purchase** 

24x7 Customer Support

Average 99.9% Success Rate

More than 800,000 Satisfied Customers Worldwide

Multi-Platform capabilities - Windows, Mac, Android, iPhone, iPod, iPad, Kindle

We provide exam PDF and VCE of Cisco, Microsoft, IBM, CompTIA, Oracle and other IT Certifications. You can view Vendor list of All Certification Exams offered:

https://www.geekcert.com/allproducts

### **Need Help**

Please provide as much detail as possible so we can best assist you. To update a previously submitted ticket:

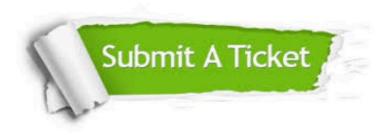

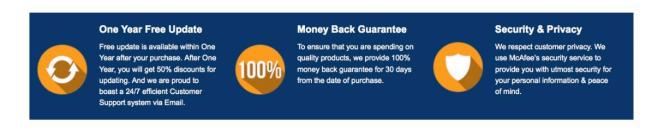

Any charges made through this site will appear as Global Simulators Limited.

All trademarks are the property of their respective owners.

Copyright © geekcert, All Rights Reserved.